## 透视分析界面介绍

透视分析类似Excel透视表界面,但功能增加了焦点项(keep only)、钻取(Drill down/up)、行列互换、多级排序、图表联动、指标告警等高级功能。 基于业务主题创建的透视分析和其他来源创建的透视分析界面有差别,多一个资源选择区。

基于业务主题创建的透视分析的基本界面元素如下图所示:

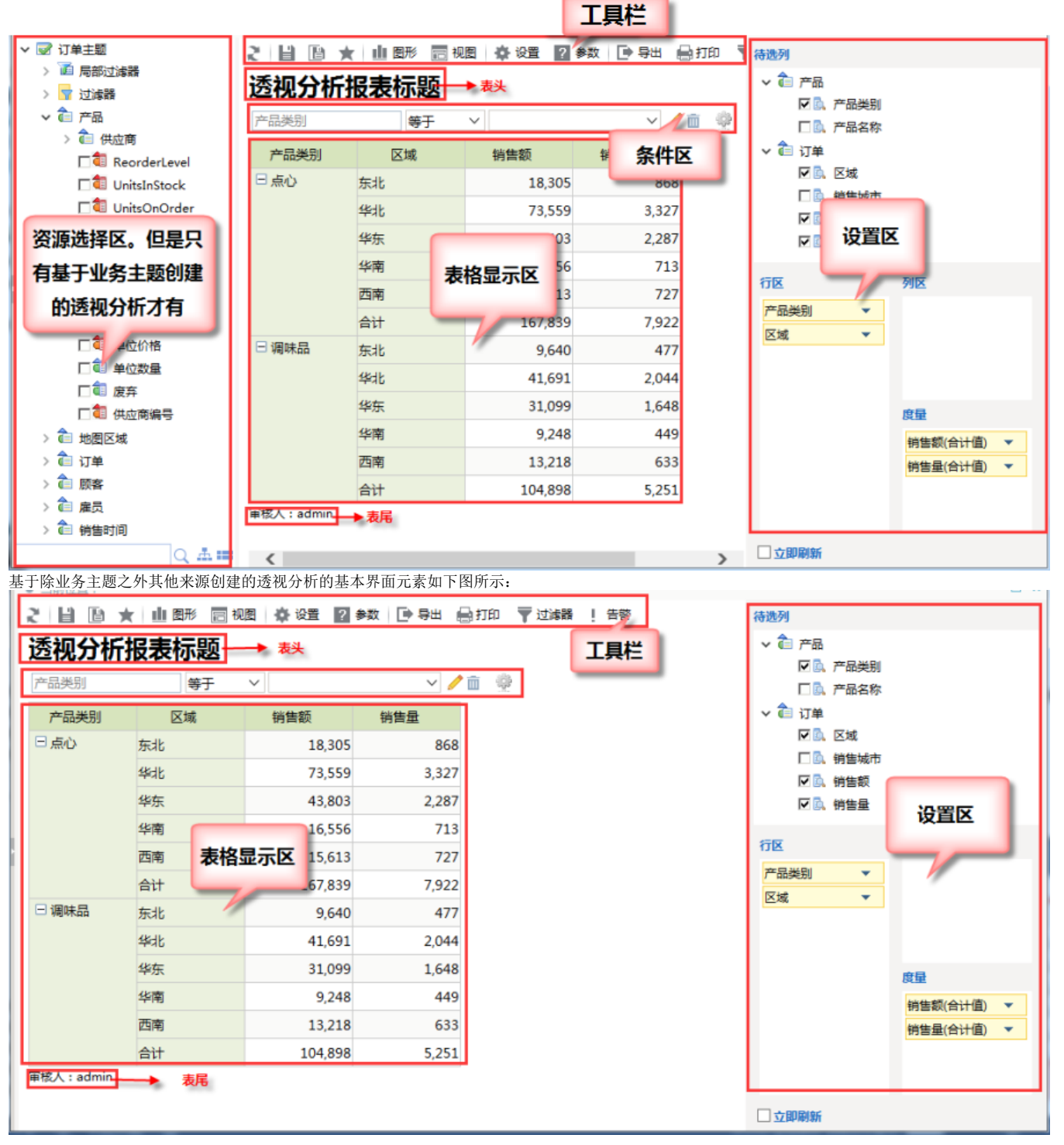

[资源选择区:](https://history.wiki.smartbi.com.cn/pages/viewpage.action?pageId=27002352)主要包含字段选择和条件选择,只有基于业务主题创建的透视分析才有此区域。

工具栏:工具栏具体功能请参考[工具栏章节](https://history.wiki.smartbi.com.cn/pages/viewpage.action?pageId=27002365)。

表头表尾:表头表尾设置与"灵活分析"的报表设置功能类似,详细信息请参见[灵活分析相关章节](https://history.wiki.smartbi.com.cn/pages/viewpage.action?pageId=27001405#id---)

条件区:选择字段条件或是过滤器出现的条件区。请参考[条件选择章节](https://history.wiki.smartbi.com.cn/pages/viewpage.action?pageId=27002359)。

表格区:表格区域上我们可以对表格进行一些操作[。字段选择章节。](https://history.wiki.smartbi.com.cn/pages/viewpage.action?pageId=27002376)

• 设置区: 对行区列区度量区字段进行设置的区域。可以参考[字段成员选择章节](https://history.wiki.smartbi.com.cn/pages/viewpage.action?pageId=27002353)。